#### **v.net.path is not considering the**

*2019-05-01 09:50 PM - Sergio Antonio*

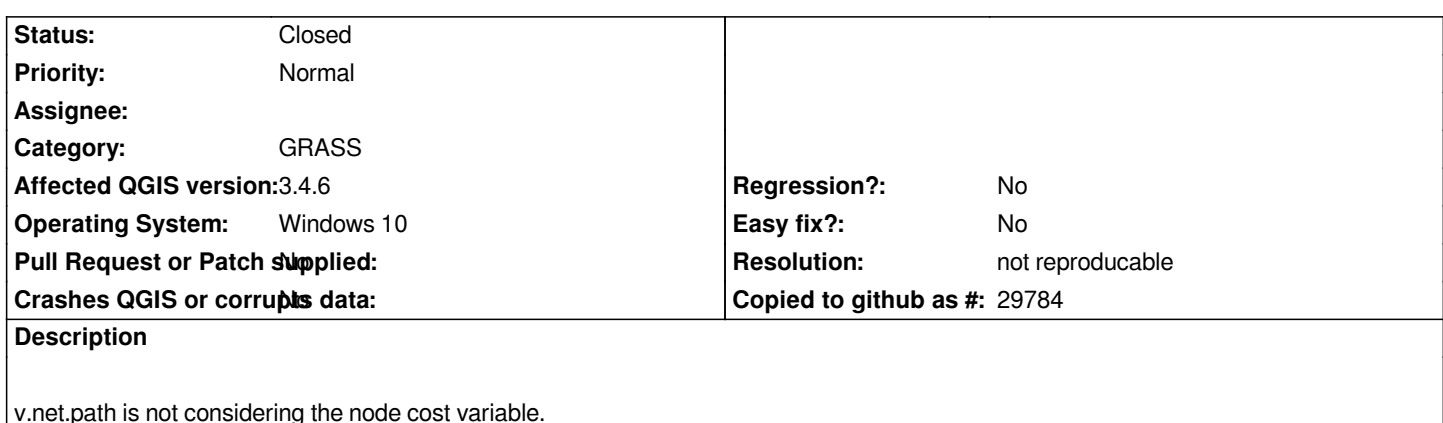

*QGIS 3.4.7*

# **History**

# **#1 - 2019-05-02 10:09 AM - Giovanni Manghi**

*- Subject changed from v.net.path is not considering the node cost variable to v.net.path is not considering the* 

*- Status changed from Open to Feedback*

*- Easy fix? changed from Yes to No*

Can you more specific? Is the parameter missing from the tool GUI? What is the exact parameter name("node cost variable" is not listed here *https://grass.osgeo.org/grass76/manuals/v.net.path.html)?*

# **#2 - 2019-05-02 03:13 PM - Sergio Antonio**

*[- File node cost.png added](https://grass.osgeo.org/grass76/manuals/v.net.path.html)*

*Giovanni Manghi wrote:*

*Can you more specific? Is the parameter missing from the tool GUI? What is the exact parameter name("node cost variable" is not listed here https://grass.osgeo.org/grass76/manuals/v.net.path.html)?*

*This problem has been intermittent.*

*The [given data complies with that requested by v.net.path too](https://grass.osgeo.org/grass76/manuals/v.net.path.html)l (input vector line - arcs, center points, file containing star and end points, threshold for containing centers, arc forward/both directions, arc backward direction, node cost). Other fields: default value.*

*More details:*

*a) The tool works well when I do not use "node cost".*

*b) The tool has failed when a new point is added to the existing ones using QGIS vector editing. It does not consider the cost of the new point.*

*c) From time to time, QGIS informs you that an error has occurred and that it will close. But, when I click OK the QGIS does not close. The v.net.path tool terminates the calculations and creates the output file and layer.*

*d) Please note the figure.*

# **#3 - 2019-05-02 03:33 PM - Giovanni Manghi**

*b) The tool has failed when a new point is added to the existing ones using QGIS vector editing. It does not consider the cost of the new point.*

*so if you load a layer, open v.net.path, use the layer as input it works,*

*if you load it, edit it, use it as input then the edited features are not taken into account,*

*correct?*

#### **#4 - 2019-05-02 04:55 PM - Sergio Antonio**

*Giovanni Manghi wrote:*

*b) The tool has failed when a new point is added to the existing ones using QGIS vector editing. It does not consider the cost of the new point.*

*so if you load a layer, open v.net.path, use the layer as input it works,*

*if you load it, edit it, use it as input then the edited features are not taken into account,*

*correct?*

*Yes. Correct.*

#### **#5 - 2019-05-02 05:32 PM - Giovanni Manghi**

*Yes. Correct.*

*what if you add to the project (again) the edited layer (and give it a different name) and use it in the tool?*

#### **#6 - 2019-05-02 09:50 PM - Sergio Antonio**

*Giovanni Manghi wrote:*

*Yes. Correct.*

*what if you add to the project (again) the edited layer (and give it a different name) and use it in the tool?*

*I followed your suggestions, but the results are inconclusive.*

*Sometimes it works well, but sometimes it does not.*

*Detail: All shape files (points and lines) were generated in QGIS 2.14.18.*

*Important: everything started working reasonably well when I created a NEW file (points.shp) in QGIS 3.4.7 to replace the original file from QGIS 2.14.18.*

### **#7 - 2019-05-02 09:54 PM - Giovanni Manghi**

*Important: everything started working reasonably well when I created a NEW file (points.shp) in QGIS 3.4.7 to replace the original file from QGIS 2.14.18.*

*weird, but if true/confirmed (and I can't see why not) then it should really not be an issue of just this specific tool, maybe is a more general problem.*

## **#8 - 2019-05-03 08:05 AM - Sergio Antonio**

*Giovanni Manghi wrote:*

*Important: everything started working reasonably well when I created a NEW file (points.shp) in QGIS 3.4.7 to replace the original file from QGIS 2.14.18.*

*weird, but if true/confirmed (and I can't see why not) then it should really not be an issue of just this specific tool, maybe is a more general problem.*

*Yes, very very strange, I have to admit.*

*On the other hand, version 3.x.x is getting very good, including the GRASS tools. Please consider it resolved, at least for now. Thank you.*

# **#9 - 2019-05-03 08:01 PM - Giovanni Manghi**

*- Resolution set to not reproducable*

*- Status changed from Feedback to Closed*

**Files**

*node cost.png 20.9 KB 2019-05-02 Sergio Antonio*